# **STAIRLIFTS GATEWAY**

# **USER MANUAL** Model No.: T715 Comms Gateway

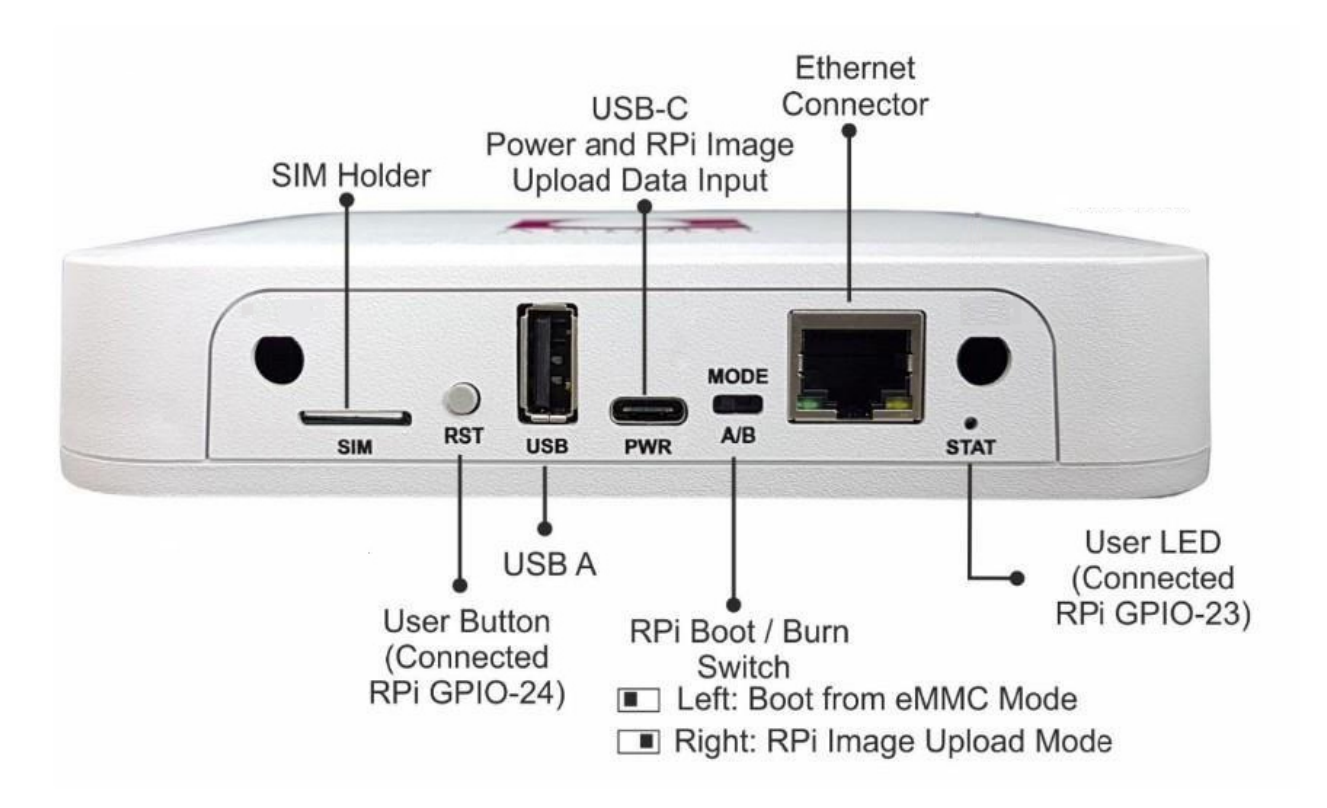

All the peripherals of the device are shown above.

The Device comes with an Ethernet cable and a USB -C Power Adapter that is required to establish the remote connection.

### Hardware Setup

- Take out a node device from the box. Connect one end of the network cable to the Modem or ŧ. broadband network port, and the other end of the network cable to one of Ethernet port of
- the node. ŧ.
- Keep the RPi Boot/Burn Switch in the A (Boot mode) position. ۲

Connect the Ethernet cable between the Device and the PC/Laptop.

Power On the device by connecting the USB-C adapter and wait around 30 secondsbefore heading to the next step that you want.

#### Install the secondary node

Take out another node from the box and place it in a suitable position. Please refer to the following suggestions:

●Do not exceed two walls between the primary node and the secondary node, and the maximum distance should not exceed 20 meters.

●Keep away from interference sources such as microwave ovens, nduction cookers, refrigerators, etc.

●Higher from the ground and less obstructions around.

When the power is turned on, the LED indicator is solid red. After about 80 seconds, the system starts up and the LED indicator is flashing green.

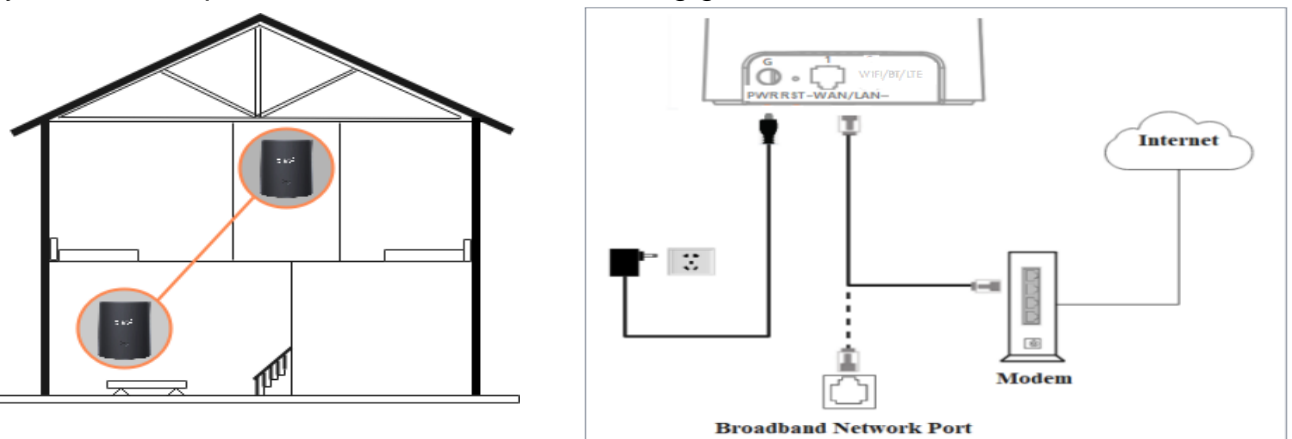

Continue to observe the LED indicator until it changes from flashing green to solid green. If theLEDindicator is not solid green. Pleasere-select a suitable placement position to obtain the best connection quality.

●Wired device Internet access:please connect to the WAN/LAN ports of all nodes

●Wireless device Internet access:Please connect to the wireless network marked on the sticker at the bottom of all nodes. By default, the wireless name/password of all nodes are the same.

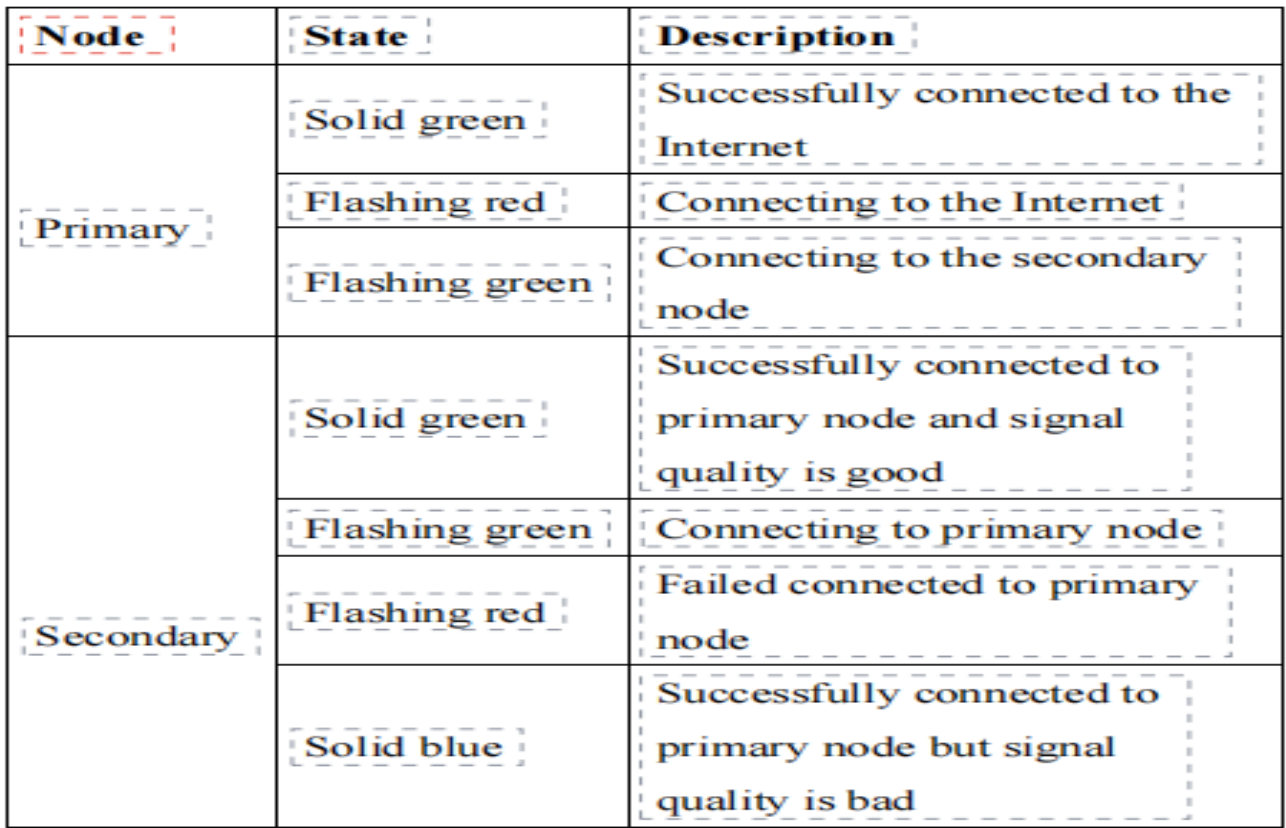

## Establishing connection (in Windows OS)

Press Windows  $Key + R$ , it will open the Run dialog box.

Write cmd and press OK, it will open a command terminal.

Enter your ID address and press Enter.

Write yes and hit Enter if asked "Are you sure you want to continue connecting '(yes/no)?'

Type your password and press Ente

#### FAQ

:

Q1:The device connected to node cannot access the Internet?

A1:First,please check whether the node's Internet access mode is set correctly. If it is correct, please contact your network operator to check whether the home network is normal.

Secondly, observe whether the secondary node is solid green. If it is not, please change to a more suitable place. Q2: How to add new node?

A2:Push Primary or Secondary node's Mesh button, then push the new node's Mesh button. If add success, the

LED indicators of the two nodes change from flashing green to solid green.

Q3 How to restore the factory settings of the node?

A3 When the nodes are running, press and hold the reset button of the primary node with a pointed object for about 5 seconds, and release it until the LED indicator goes out.

## FCC Statement

This equipment has been tested and found to comply with the limits for a Class B digital device,

pursuant to part 15 of the FCC Rules. These limits are designed to provide reasonable protection against

harmful interference in a residential installation. This equipment generates, uses and can radiate radio

frequency energy and, if not installed and used in accordance with the instructions, may cause harmful

interference to radio communications. However, there is no guarantee that interference will not occur

in a particular installation. If this equipment does cause harmful interference to radio or television

reception, which can be determined by turning the equipment off and on, the user is encouraged to try

to correct the interference by one or more of the following measures:

•Reorient or relocate the receiving antenna.

• Increase the separation between the equipment and receiver.

•Connect the equipment into an outlet on a circuit different from that to which the receiver is connected.

•Consult the dealer or an experienced radio/TV technician for help.

**Caution**: Any changes or modifications to this device not explicitly approved by manufacturer could void your authority to operate this equipment. This device complies with part 15 of the FCC Rules. Operation is subject to the following two conditions: (1) This device may not cause harmful interference, and (2) this device must accept any interference received, including interference that may cause undesired operation. RF Exposure Information The device has been evaluated to meet general RF exposure requirement.

The equipment complies with FCC Radiation exposure limits set forth foruncontrolled environment. This equipment should be installed and operatedwith minimum distance 20cm between the radiator and your body.